## **[Másodlagos billentyüzet kiosztás](http://pingvinesblog.bzo.hu/blog/masodlagos-billentyuzet-kiosztas-valasztasa-archlinux/) [választása \[ArchLinux\]](http://pingvinesblog.bzo.hu/blog/masodlagos-billentyuzet-kiosztas-valasztasa-archlinux/)**

Esődleges gépként, egy MSI Wind U135 Netbook gépet használok (nekem sokat számít a hordozhatóság és a kompakt/kicsi méret), amit otthon egy 21′-os monitorral / USB billentyűzettel / USB egérrel használok.

Belefutottam abba a problémába, hogy hiába állítom be az alapértelmezett billentyű kiosztását magyarra, mert a külső billentyűzetet csakazért is ékezetek nélkül akarja használni a gépem.

Sok Google-zás után megtaláltam a megoldást és ezt szeretném itt, most leírni.

Először is gondoljuk át, mit is szeretnénk használni. Ha USB HUB-ot is szeretnénk a későbbiekben használni és a billentyűzetet is azzal szeretnénk csatlakoztatni a Netbook-hoz, akkor a leírás alapján ismét be kell állítanunk a kiosztást.

Na de vágjunk bele …

Először is vegyük elő a világ legjobb találmányát, a Terminált. Itt le tudjuk ellenőrizni, hogy a billentyűzetünk hol található (melyik porton és mi a neve).

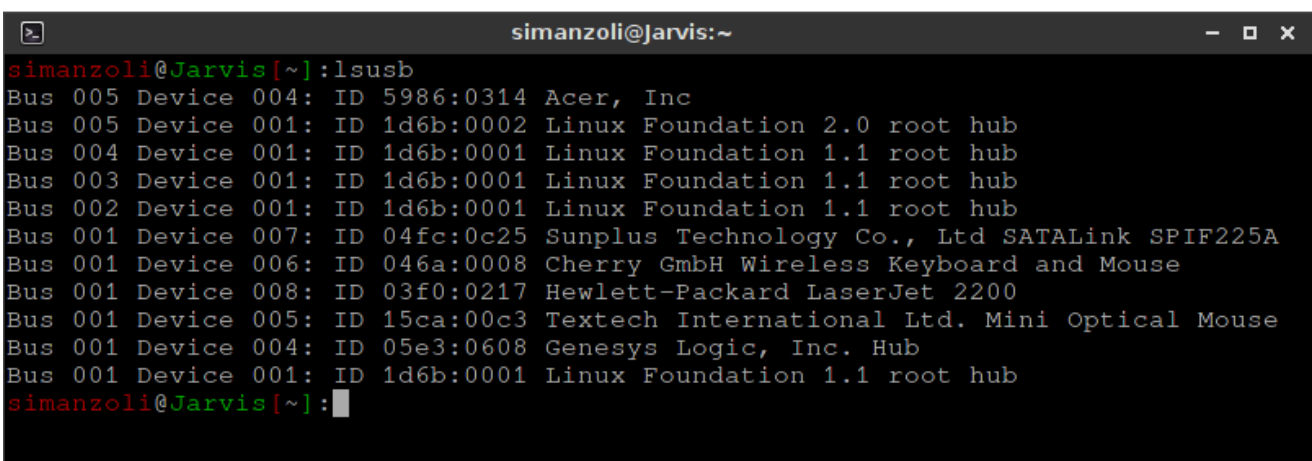

Erre azért van szükség, mert előfordul, hogy nem ad számunkra is olvasható nevet az a parancs, amit ezután kell használnunk. Nekem erre kell figyelnem:

*Bus 001 Device 006: ID 046a:0008 Cherry GmbH Wireless Keyboard and Mouse*

Futtassuk le a következő parancsot:

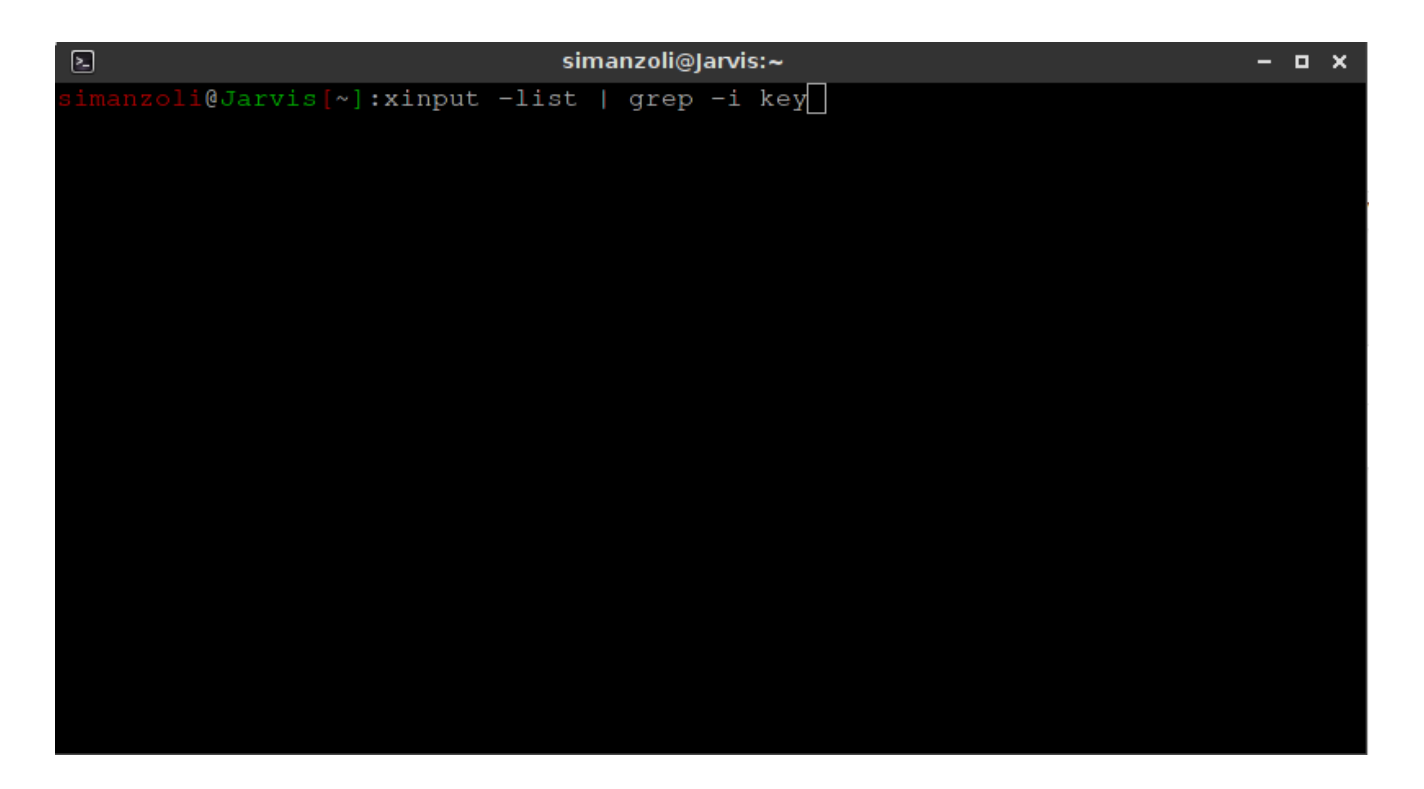

Láthatjuk, hogy használunk egy grep-et és Pipe-ot is, mivel nincs szükségünk a sok felesleges adatra, ezért egy szűrt lista is elég nekünk.

Hasonló listát kell kapnunk ezzel a parancsal:

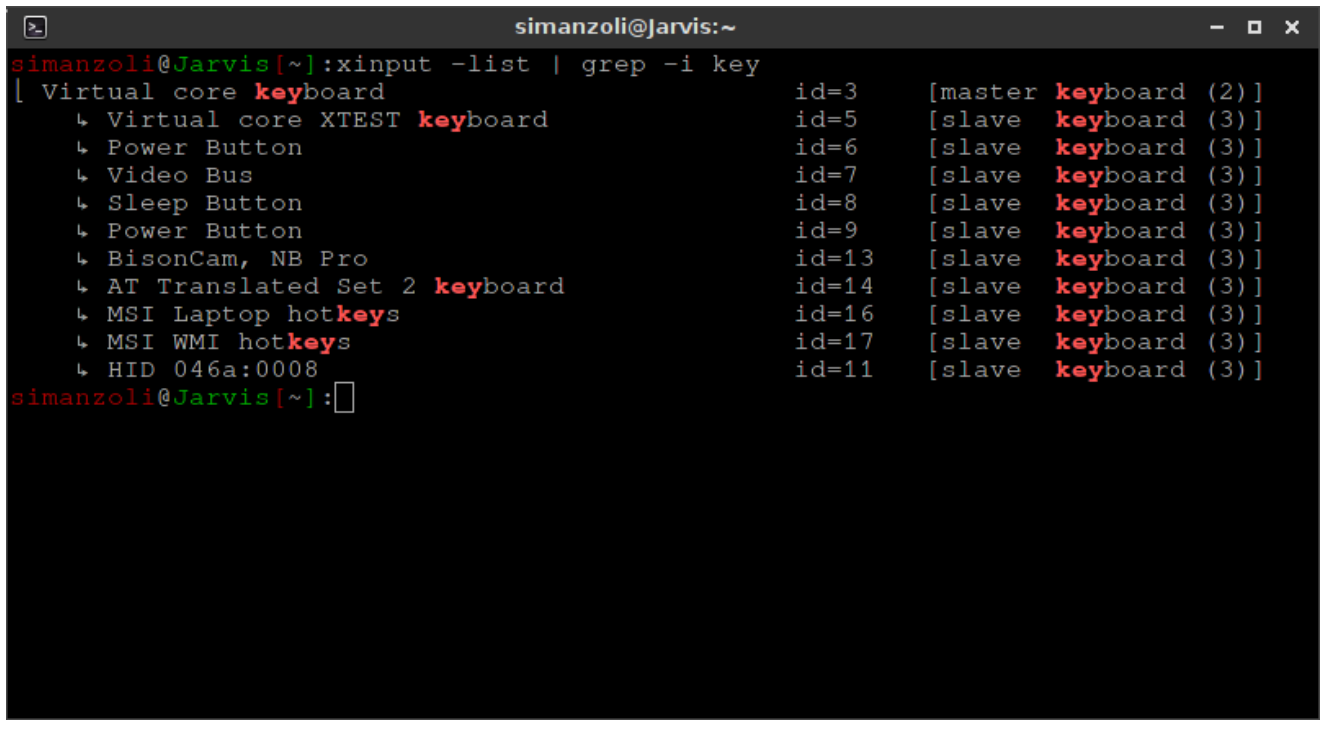

Ebben a listában láthatjuk, azt amit fentebb már jeleztem, nem minden alkalommal ismerhető fel a név alapján a billentyűzet.

Jelen esetben a [H]ID 046a:0008 szám alapján tudom csak beazonosítani.

Azt is láthatjuk, hogy a id=11-es azonosítót osztotta ki neki a gép.

Erre lesz szükségünk, a billentyűzet beállításához.

Hogy be tudjuk állítani a magyar hu kiosztást, a következő parancsot kell kiadnunk:

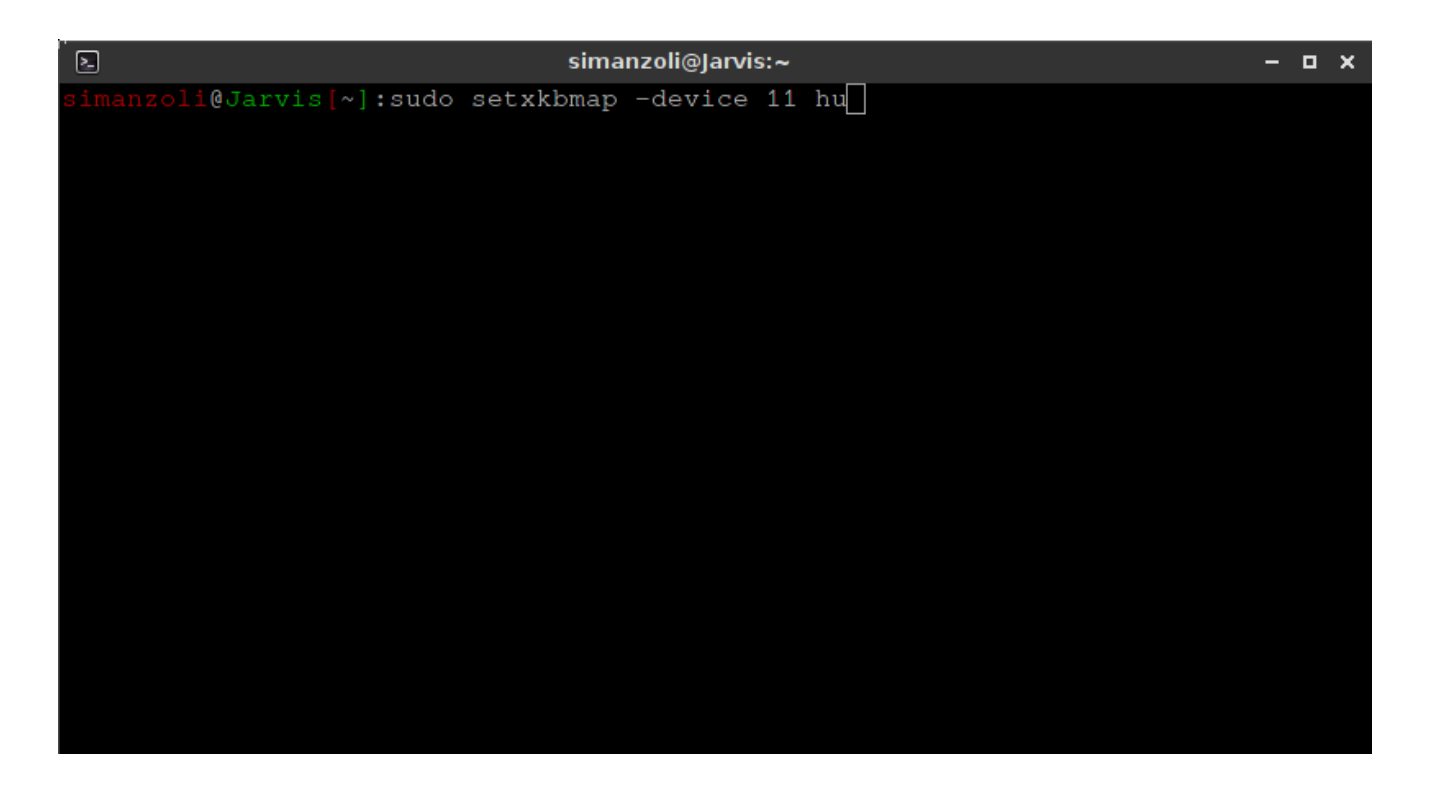

A -device 11 számának helyére azt a számot írjuk, ami a saját billentyűnk száma.

Ha ez megvan, akkor bekéri a jelszavunkat, majd visszakapjuk a prompt-ot.

Ezzel végeztünk is a beállítással.

Ha a billentyűzetet nem dugjuk át másik USB port-ba, akkor nem kell újra végigmennünk ezeken a parancsokon, de ha változik a port ismét be kell állítanunk.

Remélem segítettem ezzel a rövid leírással és nem csak nekem fog emlékeztetőül szolgálni.